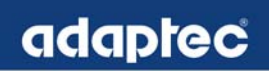

# **COMMAND LINE UTILITY**

## **USER'S GUIDE**

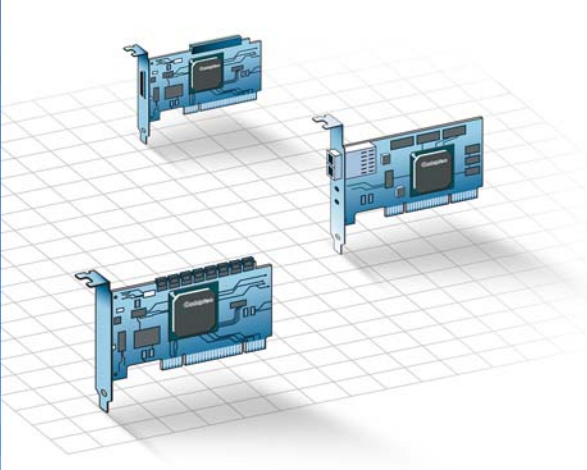

#### Copyright

©2005 Adaptec, Inc. All rights reserved. No part of this publication may be reproduced, stored in a retrieval system, or transmitted in any form or by any means, electronic, mechanical, photocopying, recording or otherwise, without the prior written consent of Adaptec, Inc., 691 South Milpitas Blvd., Milpitas, CA 95035.

#### Trademarks

Adaptec and the Adaptec logo are trademarks of Adaptec, Inc., which may be registered in some jurisdictions.

Microsoft and Windows are trademarks of Microsoft Corporation in the US and other countries, used under license.

All other trademarks are the property of their respective owners.

#### Changes

The material in this document is for information only and is subject to change without notice. While reasonable efforts have been made in the preparation of this document to assure its accuracy, Adaptec, Inc. assumes no liability resulting from errors or omissions in this document, or from the use of the information contained herein.

Adaptec reserves the right to make changes in the product design without reservation and without notification to its users.

#### Disclaimer

IF THIS PRODUCT DIRECTS YOU TO COPY MATERIALS, YOU MUST HAVE PERMISSION FROM THE COPYRIGHT OWNER OF THE MATERIALS TO AVOID VIOLATING THE LAW WHICH COULD RESULT IN DAMAGES OR OTHER REMEDIES.

#### Software License Agreement

PLEASE READ CAREFULLY: THE USE OF THIS SOFTWARE IS SUBJECT TO THE SOFTWARE LICENSE TERMS OF ADAPTEC, INC. AND OTHER LICENSORS WHOSE SOFTWARE MAY BE BUNDLED WITH THIS PRODUCT.

BY YOUR USE OF THE SOFTWARE INCLUDED WITH THIS PRODUCT YOU AGREE TO THE LICENSE TERMS REQUIRED BY THE LICENSOR OF THAT SOFTWARE, AS SET FORTH DURING THE INSTALLATION PROCESS. IF YOU DO NOT AGREE TO THE LICENSE TERMS APPLICABLE TO THE SOFTWARE, YOU MAY RETURN THE ENTIRE UNUSED PRODUCT FOR A FULL REFUND.

In return for acquiring a license to use the Adaptec software, which may include software from third party licensors and patches made available by Adaptec ("Software"), and the related documentation, you agree to the following terms and conditions:

License. This Agreement grants you, the Licensee, a license to:

Use the Software on a single computer system, which is not intended for use by more than five (5) users; and:

Make one copy of the Software in machine readable form solely for back-up purposes, provided you reproduce Adaptec's copyright proprietary legends. Notwithstanding the foregoing, the Software may be used on the home, laptop or other secondary computer of the principal user of the Software, and an additional copy of the Software may be made to support such use. As used in this license, the Software is "in use" when it is either loaded into RAM or installed on a hard disk or other permanent memory device. The Software may be "in use" on only one computer at any given time. (Different license terms and fees are applicable for networked or multiple user applications.) As a specific condition of this license, you agree to use the Software in compliance with all applicable laws, including copyright laws, and that you will not copy, transmit, perform or distribute any audio or other content using the Software without obtaining all necessary licenses or permissions from the owner of the content.

Restrictions. You may not distribute copies of the Software to others or electronically transfer the Software from one computer to another over a network. You may not post or otherwise make available the Software, or any portion thereof, in any form, on the Internet. You may not use the Software in a computer service business, including in time sharing applications. The Software contains trade secrets and, in order to protect them, you may not decompile, reverse engineer, disassemble, or otherwise reduce the Software to a human-perceivable form. YOU MAY NOT MODIFY, ADAPT, TRANSLATE, RENT, LEASE, LOAN, RESELL FOR PROFIT, DISTRIBUTE, NETWORK OR CREATE DERIVATIVE WORKS BASED UPON THE SOFTWARE OR ANY PART THEREOF.

Ownership of Software. As Licensee, you own the media upon which the software is recorded or fixed, but Adaptec and its licensors retain title and ownership of the Software recorded on the original media and all subsequent copies of the Software, regardless of the form or media in which or on which the original and other copies may exist. This license is not a sale of the Software or any copy.

Confidentiality. You agree to maintain the Software in confidence and that you will not disclose the Software to any third party without the express written consent of Adaptec. You further agree to take all reasonable precautions to preclude access of unauthorized persons to the Software.

Term. This license is effective until January 1, 2045, unless terminated earlier. You may terminate the license at any time by destroying the Software (including the related documentation) together with all copies or modifications in any form. Adaptec will have the right to terminate our license immediately if you fail to comply with any term or condition of this Agreement. Upon any termination, including termination by you, you must destroy the Software (including the related documentation), together with all copies or modifications in any form.

Special Terms Applicable to Databases. Where a database is included with the Software, you acknowledge that it is licensed only in connection with the use of the Software to perform disc creation, and that the database and all data derived therefrom must be maintained in confidence in accordance with the provisions of Section 4. This license does not grant you any rights to distribute or disclose such database or data.

Limited Warranty. Adaptec and its Licensor warrant only that the media upon which the Software is furnished will be free from defects in material or workmanship under normal use and service for a period of thirty (30) days from the date of delivery to you. ADAPTEC AND ITS LICENSORS DO NOT AND CANNOT WARRANT THE PERFORMANCE OR RESULTS YOU MAY OBTAIN BY USING THE SOFTWARE OR DOCUMENTATION. THE FOREGOING STATES THE SOLE AND EXCLUSIVE REMEDIES ADAPTEC AND ITS LICENSORS WILL PROVIDE FOR BREACH OF WARRANTY. EXCEPT FOR THE FOREGOING LIMITED WARRANTY, ADAPTEC AND ITS LICENSORS MAKE NO WARRANTIES, EXPRESSED OR IMPLIED, INCLUDING, BUT NOT LIMITED, AS TO NON-INFRINGEMENT OF THIRD PARTY RIGHTS, MERCHANTABILITY OR FITNESS FOR A PARTICULAR PURPOSE. Some states do not allow the exclusion of implied warranties or limitations on how long an implied warranty may last, so the above limitations may not apply to you. This warranty gives you specific legal rights and you may also have other rights which vary from state to state.

The entire liability of Adaptec and its licensors, and your exclusive remedy for a breach of this warranty, shall be:

The replacement of any media not meeting the above limited warranty which is returned to Adaptec; or:

if Adaptec or its distributor is unable to deliver replacement media which is free from defects in materials or workmanship, you may terminate this Agreement by returning the Software and your money will be refunded.

Limitation of Liability. IN NO EVENT WILL ADAPTEC OR ITS LICENSORS BE LIABLE TO YOU FOR ANY INCIDENTAL, CONSEQUENTIAL OR INDIRECT DAMAGES, INCLUDING ANY LOST PROFITS, LOST SAVINGS, OR LOSS OF DATA, EVEN IF ADAPTEC OR A LICENSOR HAS BEEN ADVISED OF THE POSSIBILITY OF SUCH DAMAGES, OR FOR ANY CLAIM BY ANY OTHER PARTY. Some states do not allow the exclusion or limitation of special, incidental, or consequential damages, so the above limitation or exclusion may not apply to you.

Export. You acknowledge that the laws and regulations of the United States and other countries may restrict the export and re-export of the Software. You agree that you will not export or re-export the Software or documentation in any form in violation of applicable United States and foreign law.

Government Restricted Rights. The Software is subject to restricted rights as follows. If the Software is acquired under the terms of a GSA contract: use, reproduction or disclosure is subject to the restrictions set forth in the applicable ADP Schedule contract. If the Software is acquired under the terms of a DoD or civilian agency contract, use, duplication or disclosure by the Government is subject to the restrictions of this Agreement in accordance with 48 C.F.R. 12.212 of the Federal Acquisition Regulations and its successors and 49 C.F.R. 227.7202-1 of the DoD FAR Supplement and its successors.

General. You acknowledge that you have read this Agreement, understand it, and that by using the Software you agree to be bound by its terms and conditions. You further agree that it is the complete and exclusive statement of the agreement between Adaptec and you, and supersedes any proposal or prior agreement, oral or written, and any other communication between Adaptec and you relating to the subject matter of this Agreement. No additional or any different terms will be enforceable against Adaptec unless Adaptec gives its express consent, including an express waiver of the terms of this Agreement, in writing signed by an officer of Adaptec. You assume full responsibility for the use of the Software and agree to use the Software legally and responsibly. This Agreement shall be governed by California law, except as to copyright matters, which are covered by Federal law. This Agreement is deemed entered into at Milpitas, California by both parties. Should any provision of this Agreement be declared unenforceable in any jurisdiction, then such provision shall be deemed severable from this Agreement and shall not affect the remainder hereof. All rights in the Software not specifically granted in this Agreement are reserved by Adaptec.

Should you have any questions concerning this Agreement, you may contact Adaptec by writing to:

Adaptec, Inc. Legal Department 691 South Milpitas Boulevard

Milpitas, California 95035

# **Contents**

## **[Getting Started with the Command Line Utility](#page-7-0)**

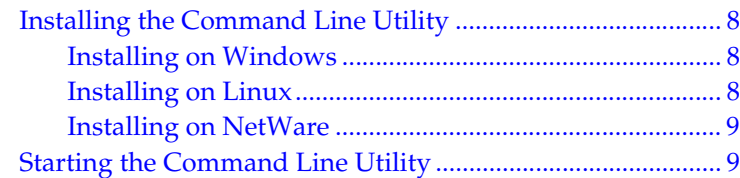

## **[Using the Command Line Utility](#page-10-0)**

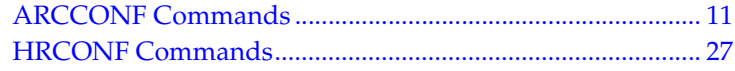

# <span id="page-7-0"></span>**Getting Started with the** Command Line Utility

#### In this chapter...

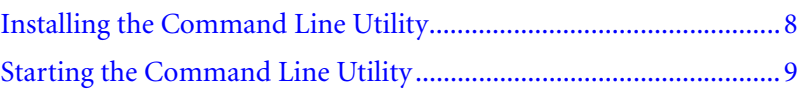

This chapter explains how your Adaptec product supports the use of one of these command line utilities:

- ARCCONF for Adaptec RAID controllers
- HRCONF for Adaptec HostRAID products

Each utility allows you to:

- Create and delete logical drives
- Display and modify a limited set of configuration settings
- Copy configurations from one computer to another
- Recover from a failed physical drive and rebuild an affected logical drive
- Flashes new firmware and BIOS onto the controller
- Enables the controller to check the removal and connection of any disk drives
- Restores the controller configuration (HRCONF only)
- Automatically update Windows drivers (ARCCONF only)
- Provides access to the status and event logs of a controller (ARCCONF only)
- Isolate problems and determine their causes (ARCCONF only)

# <span id="page-8-0"></span>Installing the Command Line Utility

Both command line utilities are provided on the Adaptec Storage Manager CD. The utility (ARCCONF or HRCONF) is automatically installed in the same directory as Adaptec Storage Manager and must remain there.

## <span id="page-8-1"></span>Installing on Windows

To install ARCCONF or HRCONF on Windows systems:

- 1 Start the computer.
- 2 After Windows starts, insert the Adaptec Storage Manager CD.
- 3 When the installation program starts, follow the on-screen instructions.

## <span id="page-8-2"></span>Installing on Linux

To install ARCCONF or HRCONF on Linux systems:

- 1 Start the computer.
- 2 After Linux starts, insert the Adaptec Storage Manager CD.
- 3 Mount the Adaptec Storage Manager CD: Red Hat: mount /dev/cdrom /mnt/cdrom SuSE: mount /dev/cdrom /media/cdrom
- 4 Change to the cdrom directory: Red Hat: cd /mnt/cdrom/linux/manager SuSE: cd /media/cdrom/linux/manager
- 5 Extract the RPM package and install it: rpm --install ./StorMan\*.rpm
- 6 Unmount the Adaptec Storage Manager CD: Red Hat: umount /mnt/cdrom SuSE: umount /media/cdrom

## <span id="page-9-0"></span>Installing on NetWare

To install ARCCONF or HRCONF on NetWare:

You need the latest Support Pack for your operating system so you can run the supported Java Virtual Machine (JVM). You need JVM version 1.3 or later. To check your JVM version, load JVM, type JAVA - VERSION.

Note: For the latest updates from Novell, visit www.novell.com.

- 1 Insert the Adaptec Storage Manager CD.
- 2 From the command prompt, type load cdrom and press **Enter**. From the command prompt, type:

*xx\_yy\_zz*:\netware\manager\install

where *xx* is the product CD, *yy* is the version number, and *zz* is the release number. For example:

adptcd\_v2\_01

The installation program starts.

3 Follow the on-screen instructions to complete the installation.

## <span id="page-9-1"></span>Starting the Command Line Utility

To start ARCCONF or HRCONF, enter one of the following commands:

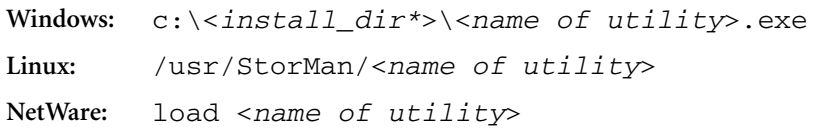

*install\_dir\** is the directory where the utility is installed and *name of utility* is ARCCONF or HRCONF*.*

To see a list of available commands, type ARCCONF or HRCONF at the prompt. The utility command functions are detailed in the next chapter, *[Using the Command Line Utility](#page-10-1)*.

# <span id="page-10-1"></span><span id="page-10-0"></span>Using the Command<br>Line Utility Line Utility

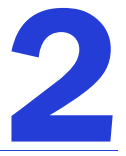

#### In this chapter...

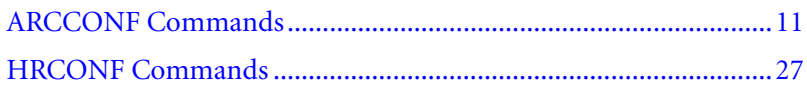

This chapter explains how to use the command line utility interactively or in batch mode. With interactive mode, enter commands at the prompt. In batch mode, create scripts and run the script in the appropriate shell. For example:

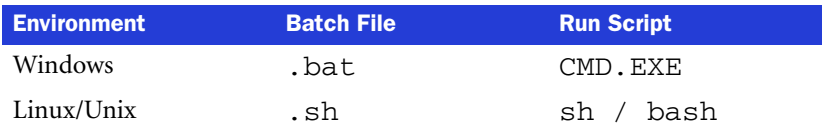

In either mode, if your command fails, you immediately see an error message of Command failed. Other script messages that you can get are Command completed successfully, or Command aborted.

Available commands are described on the following pages, in alphabetical order.

# <span id="page-11-0"></span>ARCCONF Commands

Perform the following functions from the command line:

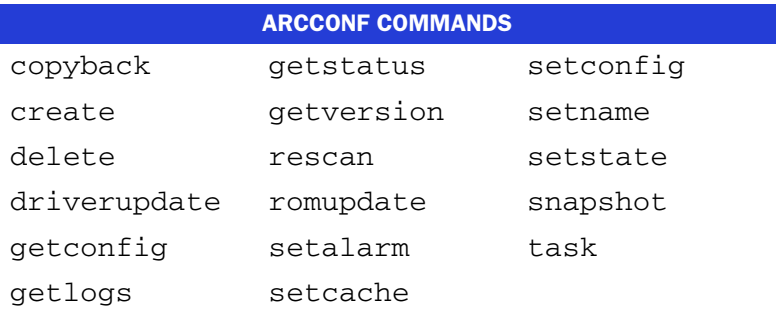

## **Command**

<span id="page-11-1"></span>arcconf copyback

#### **What it does**

Toggles the controller copyback feature, which attempts to keep drives in the original slot order after rebuilds. Enables or disables the copyback feature.

## **Syntax**

arcconf copyback <Controller#> <ON|OFF>

## **Parameters**

Controller# is the controller number

ON enables the copyback feature

OFF disables the copyback feature

## **Example**

arcconf copyback 1 ON

## **Return values**

SUCCESS: 0x00 indicates the command completed successfully

FAILURE: 0x01 indicates the command has failed

<span id="page-12-0"></span>arcconf create

## **What it does**

Creates a new logical drive. You must provide the channel and device ID of the physical drives.

On redundant logical drives, ARCCONF performs autosynchronization.

## **Syntax**

```
arcconf create CREATE <Controller#> 
LOGICALDRIVE [Options] <Size> <RAID#> <CHANNEL# 
DRIVE#> [CHANNEL# DRIVE#] ... [noprompt]
```

```
CREATE <Controller#> LOGICALDRIVE RVOLUME <LD#> 
<LD#> [LD#] ... [noprompt]
```
## **Parameters**

Controller# is the controller number

Logical Drive indicates the logical drive stripe size with the following options:

- Stripesize <STRIPE>: Optional parameters for specifying a stripe size. STRIPE is specified in kilobytes 16, 32, 64, 128, 256, 512 and 1024 are supported.
- Legs <LEG>: Optional parameters for specifying number of legs.
	- LEG: Number of legs for RAID level x0.
	- RAID  $50/60: 2 16$  legs,  $3 16$  drives/leg, 48 drives max.
- Name <NAME>: Optional parameter for specifying the name of the logical device.
- Init\_Priority <PRIORITY>: Initialization Priority for logical drive to be created. Valid options are: HIGH, MED, or LOW.
- Init\_Method <METHOD>: Initialization method for the logical drive. Valid options include: NORMAL, CLEAR, QUICK.

Size: Indicates the size of the logical drive in megabytes. Use MAX to set size to available space.

RAID#: Indicates the RAID level for the new logical drive. 0, 1, 1E, 10, 5, 5EE, 50, 6, 60, and volume are supported.

RVOLUME: RAID Level for a RAID volume logical drive.

 $LD#:$  Logical drive numbers for the 2 or more logical drives to be concatenated into the RAID volume.

CHANNEL# DRIVE#: List of space-delimited channel number and device number pairs for each device to add to the logical drive.

noprompt: No prompt for confirmation.

#### **Example**

arcconf create 1 logicaldrive stripesize 64 MAX 0 1 0 1 1 1 2

noprompt

#### **Return values**

SUCCESS: 0x00 indicates the command completed successfully

FAILURE: 0x01 indicates the command has failed

## **Command**

<span id="page-13-0"></span>arcconf delete

## **What it does**

Deletes a logical drive. All data stored on the logical drive will be lost. Spanned drives can't be deleted with this function.

#### **Syntax**

arcconf delete <Controller#> LOGICALDRIVE <LogicalDrive#> [noprompt]

## **Parameters**

Controller# is the controller number

LogicalDrive# is the number of the logical drive to be deleted.

## **Example**

arcconf delete 1 logicaldrive 1 noprompt

## **Return values**

SUCCESS: 0x00 successful termination FAILURE: 0x01 bad arguments or internal error

## **Command**

<span id="page-14-0"></span>arcconf driverupdate

## **What it does**

Updates Windows device drivers. Automatically updates a Windows driver to the version found in the given directory.

Note: Available on Windows systems only.

#### **Syntax**

arcconf driverupdate DRIVERUPDATE <DirName>

#### **Parameters**

DRIVERUPDATE is the absolute path to the directory containing controller drivers.

#### **Example**

arcconf driverupdate

c:\windowsall

#### **Return values**

SUCCESS: 0x00 successful termination

FAILURE: 0x01 bad arguments or internal error

<span id="page-15-0"></span>arcconf getconfig

## **What it does**

Lists information about the controllers, logical drives, and physical drives. This information can include (but is not limited to) the following items:

- Controller type
- BIOS, boot block, device driver, and firmware versions
- Logical drive status, RAID level, and size
- Physical drive type, device ID, presence of PFA
- Physical drive state

## **Syntax**

```
arcconf config <Controller#> [AD/LD/PD/AL]
```
## **Parameters**

Controller# is the controller number

AD/LD/PD/AL options:

- AD: Adapter information only
- LD: Logical drive information only
- PD: Physical device information only
- AL: All information (optional)

## **Example**

arcconf getconfig 1 ad

## **Return values**

- SUCCESS: 0x00 successful termination
- FAILURE: 0x01 bad arguments or internal error

<span id="page-16-0"></span>arcconf getlogs

## **What it does**

Obtains controller log information.

Provides access to the status and event logs of a controller. You can retrieve four different types of logs:

- DEVICE: Lists any device errors the controller has encountered.
- DEAD: Records any occurrences of defunct drives.
- EVENT: Lists special events that may have occurred (e.g., rebuilds, LDMs, etc.).
- UART: Records low level debug and trace information from the controller.

#### **Syntax**

arcconf getlogs GETLOGS <Controller#> <Type>

## **Parameters**

Controller# is the controller number

Type is the type of log to retrieve:

- DEVICE: Device error log
- DEAD: Dead (failed) drive log
- EVENT: Controller event log

## **Example**

arcconf getlogs 1 DEVICE

#### **Return values**

SUCCESS: 0x00 successful termination

FAILURE: 0x01 bad arguments or internal error

<span id="page-17-0"></span>arcconf getstatus

## **What it does**

The GETSTATUS function displays the status of any background command that is currently running.

Displays information about the most recent rebuild, synchronization, logical-drive migration, and compaction/expansion. The information includes the type of operation, status, logical drive number, logical drive size, and percentage of the operation completed.

Note: GETSTATUS reports currently active operations for both ARCCONF commands and commands issued from the Adaptec Storage Manager.

## **Syntax**

arcconf getstatus <Controller#>

## **Parameters**

Controller# is the controller number

## **Example**

arcconf getstatus 1

## **Return values**

SUCCESS: 0x00 successful termination

FAILURE: 0x01 bad arguments or internal error

<span id="page-18-0"></span>arcconf getversion

#### **What it does**

Lists version information for all controllers or a specific controller's software components, including information about the BIOS, driver, firmware currently running, and firmware that will run after a reboot.

Note: The firmware version that will run after a reboot is called the "staged" firmware.

#### **Syntax**

arcconf getversion (use this for information on all controllers) arcconf getversion <Controller#> (use this for

information on a specific controller)

#### **Parameters**

<Controller#>

**Example** 

arcconf getversion

## **Return values**

controllers found: 0

FAILURE: 0x01 bad arguments or internal error

## **Command**

<span id="page-18-1"></span>arcconf rescan

## **What it does**

Enables the controller to check for the removal of any disk drives in the ready state and to check for the connection of any new disk drives to the controller. The command returns when the rescan is complete.

## **Syntax**

arcconf rescan <Controller#>

#### **Parameters**

Controller# is the controller number

#### **Example**

arcconf rescan 1

#### **Return values**

SUCCESS: 0x00 indicates the command completed successfully

FAILURE: 0x01 indicates the command failed

## **Command**

<span id="page-19-0"></span>arcconf romupdate

#### **What it does**

Allows new firmware and BIOS to be flashed to the controller. A reboot is required for the new firmware to take effect.

Note: This function is only supported in Windows and Linux.

#### **Syntax**

arcconf romupdate <Controller#> <BaseName>

#### **Parameters**

Controller# is the controller number

BaseName: is the name of the ROM image basename or the fully qualified name if you have a set of controller ROM images.

Note: All UFI files must be in the same directory prior to invoking ARCCONF. If you are copying UFI files from floppy images, be sure to check all images.

#### **Example**

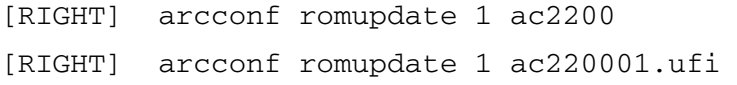

## **Return values**

SUCCESS: 0x00 indicates the command completed successfully

FAILURE: 0x01 indicates the command failed

## **Command**

<span id="page-20-0"></span>arcconf setalarm

## **What it does**

Sets the state of the controller audible alarm, if present.

## **Syntax**

arcconf setalarm <Controller#> <on|off|silence|test>

## **Parameters**

Controller# is the controller number

on enables the alarm

off disables the alarm

silence silences the currently sounding alarm

test triggers the alarm

## **Example**

arcconf setalarm 1 test

arcconf setalarm 1 silence

## **Return values**

SUCCESS: 0x00 indicates the command completed successfully

FAILURE: 0x01 indicates the command failed

## **Command**

<span id="page-20-1"></span>arcconf setcache

#### **What it does**

Changes a device's cache mode.

## **Syntax**

arcconf setcache <Controller#> DEVICE <Channel> <ID> <options>

#### **Parameters**

Controller# is the controller number

LogicalDrive# is the number of the logical drive whose cache will be altered

- Logical drive options:
	- ron: Read cache enabled
	- roff: Read cache disabled
	- wt: Write-through
	- wb: Write-back
	- wbb: Write-back with battery
- Physical drive options:
	- wt: Write-through
	- wb: Write-back

## **Example**

arcconf setcache logicaldrive 1 ron arcconf setcache device 0 0 wb

## **Return values**

- SUCCESS: 0x00 indicates the command completed successfully
- FAILURE: 0x01 indicates the command failed

## **Command**

<span id="page-21-0"></span>arcconf setconfig

## **What it does**

Resets the controller's configuration.

## **Syntax**

arcconf setconfig <Controller#> DEFAULT [noprompt]

## **Parameters**

Controller# is the controller number

Default: Resets the controller's configuration. Logical drives are deleted, hard drives are reset to the ready state, and any controller settings are reset to default values.

noprompt: No prompt for confirmation.

## **Example**

arcconf setconfig 1 default

## **Return values**

SUCCESS: 0x00 indicates the command completed successfully

FAILURE: 0x01 indicates the command failed

## **Command**

<span id="page-22-0"></span>arcconf setname

## **What it does**

Rename a logical drive.

## **Syntax**

arcconf setname <Controller#> LOGICALDRIVE <LogicalDrive#> <New Name>

## **Parameters**

Controller# is the controller number

LogicalDrive# is the number of the logical drive to be renamed

New Name is the new name of the logical drive

## **Example**

arcconf setname 1 logicaldrive 1 backup\_a

## **Return values**

SUCCESS: 0x00 indicates the command completed successfully

FAILURE:  $0 \times 01$  indicates the command failed

<span id="page-24-0"></span>arcconf setstate

## **What it does**

Redefine the state of a physical device from its current state to the designated state (Hotspare).

## **Syntax**

```
arcconf setstate <Controller#> <Channel#> 
<Device#> <State> [LOGICALDRIVE <LD#>[LD#] ... ]
```
## **Parameters**

Controller# is the controller number

 $channel$ # is the channel number for the drive

device# is the device number for the drive.

State:

- HSP: Create a hot spare from a ready drive
- RDY: Remove a hot spare designation
- DDD: Force a drive offline

## Example

arcconf setstate 1 0 0 DDD

## **Return values**

SUCCESS: 0x00 indicates the command completed successfully

FAILURE: 0x01 indicates the command failed

## **Command**

<span id="page-24-1"></span>arcconf snapshot

## **What it does**

Create or manage a logical drive snapshot.

## **Syntax**

```
arcconf snapshot SNAPSHOT <Controller#> 
<COMMAND> ... [noprompt]
```
#### **Parameters**

Controller# is the controller number

Commands:

- map: Display logical drives and any snapshot state.
- stop <Logicaldrive#>: Remove the snapshot associated with the given Logical drive.
- backup <source Logicaldrive#> <target Logicaldrive#>: Create a new snapshot, copying the full contents of the source to the target.
- nobackup <source Logicaldrive#> <target Logicaldrive#>: Create a new snapshot, copying only changes to the source to the target.

noprompt: No prompt for confirmation.

## **Example**

arcconf snapshot 1 map

## **Return values**

SUCCESS: 0x00 indicates the command completed successfully

FAILURE: 0x01 indicates the command failed

## **Command**

<span id="page-25-0"></span>arcconf task

## **What it does**

Performs a task on a logical drive.

## **Syntax**

arcconf task

TASK START <Controller#> LOGICALDRIVE <LogicalDrive#> <options>[noprompt]

TASK STOP <Controller#> LOGICALDRIVE <LogicalDrive#>

TASK START <Controller#> DEVICE <Channel> <ID> <options>[noprompt]

TASK STOP <Controller#> DEVICE <Channel> <ID>

## **Parameters**

Controller# is the controller number

LogicalDrive# is the number of the logical drive in which the task is to be performed

- Logical drive options:
	- verify
	- verify\_fix (Verify with fix)
	- clear
- Physical drive options:
	- verify
	- verify\_fix
	- clear
	- initialize

#### **Example**

arcconf task start 1 logicaldrive 1 verify

arcconf task start 1 device 0 0 initialize

## **Return values**

SUCCESS: 0x00 indicates the command completed successfully

FAILURE: 0x01 indicates the command failed

# <span id="page-27-0"></span>HRCONF Commands

Perform the following functions from the command line:

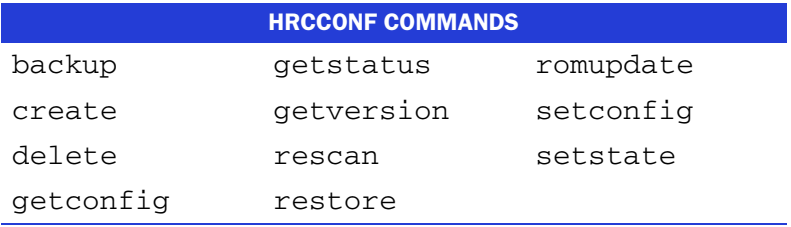

## **Command**

<span id="page-27-1"></span>hrconf Backup

## **What it does**

For large-scale deployments, stores the current controller and disk drive configuration setting to a specific file. Stored files can be used with the RESTORE command to restore to another controller or disk drive. To restore, the controller or disk drive must have the same configuration as it did before the backup. For example: the same type of controller, same number and type of disk drives with same IDs and channels).

## **Syntax**

hrconf backup *<*Controller#*> <*File Name*>*

## **Parameters**

Controller# is the controller number

File Name is the relative or absolute path with filename

## **Example**

hrconf backup 1 c:\windows\hr2200

## **Return values**

SUCCESS: 0x00 indicates the command completed successfully

FAILURE: 0x01 indicates the command failed

<span id="page-28-0"></span>hrconf create

## **What it does**

Creates logical drives. You must provide the channel and device ID of the physical drives. On redundant logical drives, HRCONF performs autosynchronization.

## **Syntax**

```
hrconf create <Controller#> LOGICALDRIVE 
[Options] <Size> <RAID#> <CHANNEL# DRIVE#> 
[CHANNEL# DRIVE#] ... [noprompt]
```
#### **Parameters**

Controller# is the controller number

Logicaldrive indicates the logical drive stripe size with the following options:

- Stripesize: Optional parameters for specifying a stripe size. STRIPE is specified in kilobytes: 16, 32, and 64 are supported.
- Name: Optional parameter for specifying the name of the logical drive to be created.
- Init\_Priority: Initialization Priority for logical drive to be created. Valid parameters are either HIGH, MED, or LOW.
- Init\_Method: Initialization method for the logical drive. Valid options include: NORMAL, CLEAR, QUICK.

Size indicates the size of the logical drive. MAX is the only size option available.

RAID# indicates the RAID level for the logical drive  $(0, 1,$  volume).

 $Channel#$  is the channel number for the device.

Drive# is the device number for the device.

noprompt: No prompt for confirmation.

## **Example**

```
hrconf create 1 logicaldrive stripesize 64 max 
0 1 0 1 1 1 2
```
## **Return values**

SUCCESS: 0x00 successful termination FAILURE: 0x00 bad arguments or internal error

## **Command**

<span id="page-29-0"></span>hrconf delete

#### **What it does**

Deletes a logical drive. All data stored on the logical drive will be lost. Spanned drives can't be deleted with this function.

## **Syntax**

hrconf delete <Controller#> LOGICALDRIVE <LogicalDrive#> [noprompt]

## **Parameters**

Controller# is the controller number

LogicalDrive# is the number of the logical drive to be deleted

## **Example**

hrconf delete 1

logicaldrive 1

noprompt

#### **Return values**

SUCCESS: 0x00 successful termination

FAILURE: 0x01 bad arguments or internal error

## **Command**

<span id="page-29-1"></span>hrconf getconfig

## **What it does**

Lists information about the controllers, logical drives, and physical drives. This information can include (but is not limited to) the following items:

- Controller type
- BIOS, boot block, device driver, and firmware versions
- Logical drive status, RAID level, and size
- Physical drive type, device ID, presence of PFA
- Physical drive state

## **Syntax**

```
hrconf getconfig <Controller#> [AD/LD/PD/AL]
```
## **Parameters**

Controller is the controller number

AD/LD/PD/AL options:

- AD: Adapter information only
- LD: Logical drive information only
- PD: Physical device information only
- AL: All information (optional)

## **Example**

hrconf getconfig 1 ad

## **Return values**

SUCCESS: 0x00 successful termination

FAILURE: 0x01 bad arguments or internal error

## **Command**

<span id="page-30-0"></span>hrconf getstatus

## **What it does**

The GETSTATUS function displays the status of any background command that is currently running.

## **Syntax**

hrconf getstatus <Controller#>

## **Parameters**

Controller# is the controller number

## **Example**

hrconf getstatus 1

#### **Return values**

- SUCCESS: 0x00 successful termination
- FAILURE: 0x01 bad arguments or internal error

## **Command**

<span id="page-31-1"></span>hrconf getversion

#### **What it does**

Returns the version information for all controllers.

#### **Syntax**

hrconf getversion

#### **Parameters**

n/a

**Example** 

hrconf getversion

#### **Return values**

controllers found: 0

FAILURE: 0x01

## **Command**

<span id="page-31-0"></span>hrconf rescan

#### **What it does**

Enables the controller to check for the removal of any disk drives in the ready state and to check for the connection of any new disk drives to the controller. The command returns when the rescan is complete.

#### **Syntax**

hrconf rescan<Controller#>

## **Parameters**

Controller# is the controller number

## **Example**

hrconf rescan 1

## **Return values**

SUCCESS: 0x00 indicates the command completed

FAILURE: 0x01 indicates the command failed

## **Command**

<span id="page-32-0"></span>hrconf restore

## **What it does**

Restores the controller configuration by importing it's configuration settings from a specified file. Deletes the current configuration. The file must have been saved through the BACKUP command from a controller of the same type, same number, and type of physical drives with same channels and device IDs. A reboot is required for the configuration change to take effect.

## **Syntax**

```
hrconf restore <Controller#> <Filename> 
[noprompt]
```
## **Parameters**

Controller# is the controller number

Filename is the name of the file to read the configuration from

noprompt: No prompt for confirmation.

## **Example**

hrconf restore 1 c:\windows\hr2200 noprompt

## **Return values**

SUCCESS: 0x00 indicates the command completed successfully  $FATLURE: 0x01$  indicates the command failed

BAD\_PATH: 0xFF indicates that the path provided is incorrect

FAILURE:  $0 \times FE$  indicates an error occurred writing the configuration file

## **Command**

<span id="page-33-0"></span>hrconf romupdate

## **What it does**

Updates the controller or enclosure firmware. The ROM image file must be in the same directory prior to invoking hrconf.

## **Syntax**

hrconf romupdate ROMUPDATE <Controller#> [CONTROLLER] <Filename> ROMUPDATE <Controller#> ENCLOSURE <Channel#> <Device#> <Filename>

## **Parameters**

Controller# is the controller number

File Name is the relative or absolute path with filename

## **Example**

hrconf romupdate

## **Return values**

SUCCESS: 0x00 indicates the command completed successfully

FAILURE: 0x01 indicates the command failed

## **Command**

<span id="page-33-1"></span>hrconf setconfig

## **What it does**

Resets the controller's configuration.

## **Syntax**

```
hrconf setconfig <Controller#> DEFAULT 
[noprompt]
```
## **Parameters**

Controller# is the controller number

Default: Resets the controller's configuration. Logical drives are deleted, hard drives are reset to the ready state, and any controller settings are reset to default values.

noprompt: No prompt for confirmation.

## **Example**

hrconf setconfig 1 default noprompt

#### **Return values**

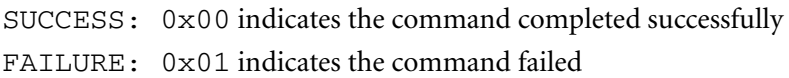

## **Command**

<span id="page-34-0"></span>hrconf setstate

## **What it does**

Redefine the state of a physical device from its current state to the designated state (Hotspare).

## **Syntax**

```
hrconf setstate <Controller#> <Channel#> 
<Device#> <State> [LOGICALDRIVE <LD#>[LD#] ... ]
```
## **Parameters**

Controller# is the controller number

 $channel \#$  is the channel number for the drive

device# is the device number for the drive

## State:

- HSP: Create a hot spare from a ready drive
- RDY: Remove a hot spare designation
- DDD: Force a drive offline

## **Example**

hrconf setstate 1 0 1 HSP

hrconf setstate 1 0 2 RDY

hrconf setstate 1 0 2 RBL

## **Return values**

- SUCCESS: 0x00 indicates the command completed successfully
- FAILURE: 0x01 indicates the command failed

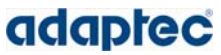

**Adaptec, Inc.** 691 South Milpitas Boulevard Milpitas, CA 95035 USA

©2005 Adaptec, Inc. All rights reserved. Adaptec and the Adaptec logo are trademarks of Adaptec, Inc. which may be registered in some jurisdictions.

Part Number: CDP-00092-01-A, Rev. A JB 09/05